## Omnipod data download instructions

- Eros pump: Go to join.glooko.com to create an account, then my.glooko.com to upload the pump. The pump PDM must be plugged into the computer to download.
- DASH pump: Download the Glooko app, then open the app and click "Sign up for Glooko". At setup, do the following so the PDM can auto upload every 24 hours:
	- Create Podder Central Account with Omnipod.
	- Create Glooko account.
	- Make sure wifi is on.
	- Enable auto uploads with Glooko web browser/Link Podder Central.
	- Enable auto upload via Glooko app.
- To share data with your provider:
	- Enter our ProConnect Code (childrensdayton) during set-up.
	- Notify office staff any time you upload since a notification **is not**  sent to your provider.

For more information and the most current instructions, ask us or visit join.glooko.com.

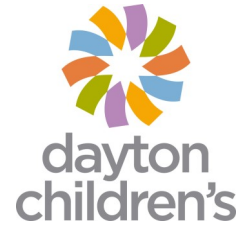